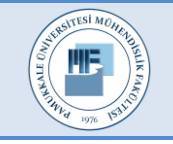

Pamukkale Üniversitesi Mühendislik Bilimleri Dergisi

Pamukkale University Journal of Engineering Sciences

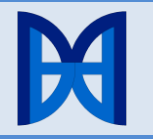

# **WEB TABANLI UZAKTAN EĞİTİM İÇİN ÇEVRİMİÇİ VERİTABANI EDİTÖRÜ TASARIMI**

## **ONLINE DATABASE EDITOR DESIGN FOR WEB BASED DISTANCE EDUCATION**

*Mustafa Ali AKCA1\* , Tuncay AYDOĞAN<sup>2</sup>*

<sup>1</sup>Bilgisayar ve Öğretim Teknolojileri Bölümü, Eğitim Fakültesi, Süleyman Demirel Üniversitesi, Isparta, Türkiye. [mustafaakca@sdu.edu.tr](mailto:mustafaakca@sdu.edu.tr)

<sup>2</sup>Yazılım Mühendisliği Bölümü, Teknoloji Fakültesi, Süleyman Demirel Üniversitesi, Isparta, Türkiye.

[tuncayaydogan@sdu.edu.tr](mailto:tuncayaydogan@sdu.edu.tr)

Geliş Tarihi/Received: 14.08.2014, Kabul Tarihi/Accepted: 20.10.2014 \* Yazışılan yazar/Corresponding author

doi: 10.5505/pajes.2014.42275 Derleme Makalesi/Review Article

*Web Tabanlı Uzaktan Eğitim (WTUE) gün geçtikçe her alanda etkisini artırmaya devam etmektedir. Bilişim, özellikle de yazılım eğitimlerinde de WTUE yaygın olarak kullanılmaktadır. Ancak kodlama temelli konular içeren derslerde karşılıklı öğretmen/öğrenci etkileşiminin başarıyı artırdığı da bilinen ayrı bir gerçektir. Bu çalışmada yazılım mühendisliği, bilgisayar mühendisliği, bilgisayar öğretmenliği ve bilgisayar programcılığı gibi bilgi teknolojileri bölümlerinin veri tabanı derslerinde kullanılmak üzere çevrimiçi olarak çalışan bir MSSQL editörü tasarlanmıştır. Çalışmada sisteme giren kullanıcılar kendilerine atanan veri tabanında çevrimiçi olarak tablolar oluşturabilmekte, bu tablolara veri ekleyebilmekte ve SQL sorgularını çalıştırabilmektedir. Öğrenciler tüm bu çalışmaların hepsini uzaktan eğitimde olmalarına rağmen sınıf ortamı iletişim olanaklarına yakın imkânlarda yürütmektedir.*

**Anahtar kelimeler:** Uzaktan eğitim, Veri tabanı dersi, mssql **Keywords:** Distance education, Database course, mssql

#### **1 Giriş**

İnternet teknolojileri, eğitime önce Web Tabanlı Uzaktan Eğitim (WTUE) kavramını daha sonra da uygulamalarını soktu. WTUE temel anlamıyla internet iletişim teknolojilerinin kullanılarak zaman ve mekân bağımsız olarak insanların eğitim almalarının sağlandığı bir e-öğrenme (e-Learning) yöntemidir. Bu sayede yaşadıkları yerlerde eğitim olanakları kısıtlı olanların, ya da iş saatlerinde çalıştığı için eğitimine, kişisel gelişimine zaman ayıramayan bireylerin istedikleri eğitimi almaları sağlanmaktadır.

WTUE derslerinin örgün eğitime göre uygulamada bazı farklılıkları vardır. Bu farklılıklar öğrenciye zaman ve mekân özgürlüğü vermesinin yanında bazı sorumluluk ve görevler de yükler. Öğrenci kendine en uygun zamanda eğitimine kaldığı yerden devam edebilir. Eğitimlerini tamamlayabilmek için ona verilen zaman aralığını nasıl kullanacağına tamamen kendisi karar verir.

WTUE'de mekân bağımsızdır ve yaşadıkları yerlerde eğitim olanakları kısıtlı olan bireylerin, herhangi bir yer değişimine gerek kalmadan, istedikleri eğitimi almaları sağlanır. Böylece, "eğitimde fırsat eşitliği" büyük ölçüde sağlanmaya çalışılır. Son olarak WTUE tamamen bireysel değildir. Dersleri alan diğer öğrencilerle ve dersten sorumlu eğitimcilerle bilgi teknolojilerinin verdiği imkânları kullanarak (e-posta, sohbet, forum vb.) iletişime geçmek, ortak projelerde çalışmak mümkündür.

#### **Öz Abstract**

*Web-Based Distance Education every day continues to increase its influence in all areas. Informatics, especially in software training is widely used in web-based distance education. However, based on coding in a course with topics of mutual teacher / student interaction, also known to increase the success of the individual is a fact. In this study, software engineering, computer engineering, computer teacher and information technology departments, such as computer programming course to be used in the online database to MSSQL editor is designed as an employee. In this study, students entering the system assigned to them can create tables in the database online, it can add data to the tables and SQL queries can be run. Students in all of these studies, despite all the distance education classroom environment facility engages in close communication facilities.*

Eğitimin her aşaması ve alanında uygulamalarını gördüğümüz WTUE, mesleki ve teknik eğitimde de yaygın olarak kullanılmaktadır. Özellikle Türkiye'de yükseköğretimde WTUE ile yürütülen birçok ön lisans, lisans ve lisansüstü program görmekteyiz. Bu programların özellikle eğitimci etkileşimli uygulama ve beceri eğitimi gerektiren derslerinin WTUE ile yapılması ve uygulama imkânı bulunamaması başarıyı olumsuz etkileyen bir unsur olarak karşımıza çıkmaktadır.

Çeşitli üniversitelerin uzaktan eğitim bölümlerinde veri tabanı dersinin işlenişine bakıldığında genel olarak dersin teorik kısmının çevrimiçi olarak anlatıldığı ama uygulama kısmının tamamen öğrencinin bireysel olarak kendi bilgisayarında devam ettirmeye çalıştığı gözlemlenmiştir. Bu da WTUE'de yaşanan uygulama yapamama probleminin veri tabanı dersi içinde geçerli olduğunu göstermektedir.

Günümüzde vazgeçilemez noktaya gelen WTUE verimliliğini artırmak için birçok akademik ve ticari uygulamalar görmekteyiz. Deperlioğlu ve Yıldırım, "Mesleki Eğitimin Uzaktan Eğitim ile Desteklenmesi ve Örnek Uygulama" adlı çalışmasında Doğru Akım Devre Analizi dersi için bir uzaktan eğitim materyali hazırlamıştır [1].

Özbudun, yüksek lisans tez çalışmasında web tabanlı uzaktan eğitimin mesleki ve teknik eğitimde kullanımı üzerine bir araştırma yapmıştır. Web Tabanlı Laboratuvar denemeleri başarı ile uygulanırken kendi kendine deney yapabilme ve öğrenebilme ile dinamik değişikliklerinin etkileşimli benzetim modellerine yansıtılması yetersiz kalmakta olduğunu tespit etmiştir [2].

Ayrıca öğrencilerin kendi kendine deney yapabilme ve öğrenebilmelerini geliştirmek için laboratuvar dinamik değişikliklerinin etkileşimli benzetim modellerine yansıtılmasında kullanılan benzetim yazılımlarının laboratuvar ortamlarının sağlanması gerekliliği vurgulanmıştır [2].

Ayrıca çok miktarda WTUE'i güçlendirmek amacıyla sanal laboratuvar çalışmalarına rastlanmaktadır [3]-[12].

#### **2 Web Tabanlı Veri Tabanı Editörü Tasarımı**

Web tabanlı olarak geliştirilen bu editörde, öğrenciler çevrimiçi olarak sisteme giriş yaptıktan sonra SQL Server Management Studio'daki temel işlevlerin birçoğunu bu ekranda gerçekleştirebilmektedirler. Öğrenciler kendilerine verilen veri tabanı içerisinde istedikleri veri tipleri, uzunlukları, başlangıç değerleriyle herhangi bir komut yazmadan tablolar oluşturabilmektedir. Bununla birlikte eğer isterlerse sorgu ekranında gerekli kodları yazarak da veri tabanlarına tablo ekleyebilmektedirler.

Editör aynı zamanda veri tabanı derslerinde en temel konularından biri olan SELECT, UPDATE, DELETE, INSERT komutlarına da destek vererek, oluşturulan tablolardaki verilere müdahale edilebilmesine imkân tanımaktadır.

#### **2.1 Editörün Teknik ve Kavramsal Altyapısı**

Geliştirilen editörün donanım alt yapısında SQL Server kurulu Windows tabanlı bir sunucu kullanılmıştır. Editör kullanılmaya başlamadan önce ilk olarak eğitimci sisteme girip bir veri tabanı ve bu veri tabanına ait db\_owner yetkili veri tabanı kullanıcısı açar.

İkinci aşama olarak öğrencinin sisteme girebilmesi için editör öğrenci ekler ve veri tabanı ile bu öğrenciyi ilişkilendirir. Her bir öğrenci sadece bir veri tabanına müdahale edebilmektedir. Daha sonra öğrenci kendilerine verilen kullanıcı adı ve şifre ile sisteme girip kendilerine ait veri tabanlarında çalışmalarına başlayabilirler.

Şekil 1'de görüldüğü gibi tek bir SQL Server sunucusu ile birden fazla kullanıcı çalışma yapabilmektedir. Bu sayede örgün eğitimdeki gibi her bir kullanıcının bilgisayarına SQL Server kurma gereksinimi ortadan kalkmıştır.

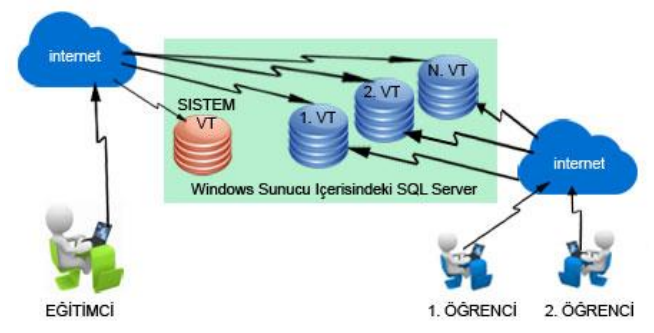

Şekil 1: Geliştirilen editörün kavramsal altyapısı.

Editörün eğitimci ve kullanıcı(öğrenci) ara yüzlerinin tamamı klasik ASP ile yapılmıştır. Eğitimcinin tanımladığı öğrencilere ait veri tabanı ismi, bu veri tabanına ait kullanıcı adı ve şifre verileri sunucuda sistem isimli farklı bir veri tabanında tutulmaktadır. Ayrıca bu veri tabanında o kullanıcıya ait son SQL sorgu ekranı içerisindeki kodlarda saklanmaktadır. Kullanıcı kendisine verilen kullanıcı adı ve şifreyle sisteme giriş yaptıktan sonra eğitimcinin kullanıcıya atadığı SQL Server kullanıcısı ve şifresiyle bir bağlantı kurar ve veri tabanı bağlantısını açmış olur. Yazılan SQL komutları sunucuda işlenerek sonuçları kullanıcıya yansıtılır.

#### **2.2 Eğitimci Arayüzü**

Eğitimci Şekil 2'de görülen arayüzden temel olarak "Kullanıcı Ekleme/Silme" ve çalışma esnasında öğrencilere müdahale edebilme yetkilerine sahiptir. Eğitimci sisteme girdiğinde ilk olarak bir veri tabanı ve bu veri tabanına ait kullanıcı oluşturmaktadır. Daha sonra isim, kullanıcı adı, şifre ve e-posta bilgileri ile sisteme yeni bir kullanıcı kaydedip bu kullanıcıya oluşturulan veri tabanına erişim yetkisi atamaktadır.

Öğrenciler sisteme girip çalışmaya başladıklarında, eğitimci öğrencinin tablo yapısını ve sorgu ekranını görebilmektedir.

Öğrenciler çalışma sırasında bir sorunla karşılaştıklarında "Eğitimciden Yardım İste" linkini kullanarak eğitimciye bildirim gönderir. Bu bildirime bağlı olarak eğitimci hem tablo yapısını hem de sorgu ekranlarına müdahale ederek öğrenciye geri bildirim sağlayabilmektedir. Eğitimci öğrencilerin çevrimiçi, çevrimdışı durumları ile yardım isteme çağrılarını öğrenci isimleri yanındaki simgelerden görebilmektedirler.

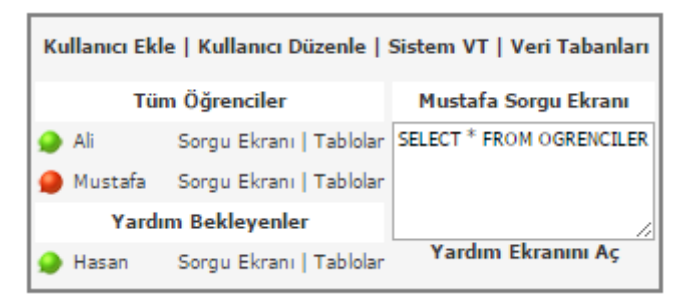

Şekil 2: Eğitimci arayüzü araçları

#### **2.3 Öğrencilerin Editörde Çalışma Ortamı**

Öğrenciler sisteme giriş yaptıklarında Şekil 3'te görüldüğü gibi SQL Server Management Studio benzer biçimde tasarlanan bir ekranla karşılaşmaktadırlar. Sol tarafta veri tabanı ve bu veri tabanına bağlı tablolar, sağ tarafta ise boş sorgu ekranı gelmektedir. Öğrenciler sol kısımdan veri tabanlarına tıklayarak "Tablo Ekleme/Silme/Düzeltme" işlemlerini Management Studiodaki gibi gerçekleştirebilmektedir. Sağ taraftaki sorgu ekranlarında ise tablo oluşturma ya da oluşturulan tablolar üzerinde veri ekleme/silme/düzeltme işlemleri yapabilmektedirler.

| EĞİTİMCİDEN YARDIM İSTE   KOD KÜT.   ÇALIŞMALARIM                                         |                     |                                           |             |  |               |  |  |
|-------------------------------------------------------------------------------------------|---------------------|-------------------------------------------|-------------|--|---------------|--|--|
|                                                                                           | VT2001              | Sorgu Ekranı                              |             |  |               |  |  |
|                                                                                           | OGRENCILER          | SELECT ID, ADI, SOYADI FROM OGRENCILER    |             |  |               |  |  |
|                                                                                           | <b>DERSLER</b>      |                                           |             |  |               |  |  |
|                                                                                           | <b>NOTLAR</b>       | SORGUYU DOSYAYA KAYDET<br><b>CALISTIR</b> |             |  |               |  |  |
|                                                                                           | <b>Sorgu Sonucu</b> |                                           |             |  |               |  |  |
|                                                                                           |                     | ΙD                                        | <b>ADI</b>  |  | <b>SOYADI</b> |  |  |
|                                                                                           |                     |                                           | TUNCAY      |  | AYDOĞAN       |  |  |
|                                                                                           |                     |                                           | MUSTAFA ALÍ |  | AKCA          |  |  |
|                                                                                           |                     |                                           |             |  |               |  |  |
| Öğrenciden Yardım İste<br>Öğrenciye Görünüm Aç<br>GÖRÜNÜM AC<br>YARDIM İSTE<br>ALİ<br>ALİ |                     |                                           |             |  |               |  |  |

Şekil 3: Kullanıcı arayüzü araçları.

Öğrenciler isterse sorgu ekranlarını .sql dosyası olarak kendi bilgisayarına yada sunucu içerisinde kendilerine ait bir klasör içerisine kaydedebilmekte, sonraki çalışmalarında bu dosyaları kullanabilmektedirler.

Bunun yanında kullanıcının daha önceki çalışmalarına ait bilgisayarındaki MSSQL Management Studio kullanarak oluşturduğu .sql dosyaları var ise bu dosyaları da sisteme yükleyerek mevcut sorgu ekranlarında çalıştırabilmektedirler. Öğrencilerin yazdıkları sorgular db\_owner yetkisine sahip kullanıcı yetkileri ile ana sunucuya gönderilmekte ve sunucudan işlem sonucuna ait dönüt alınmaktadır.

Öğrenciler çalışırken sorunla karşılaşırsa eğitimciden yardım isteyebilmektedirler. Kullanıcı "Eğitimciden Yardım İste" linkini tıkladığında kendi ekranı kilitlenmekte eğitimcinin müdahalesi bittikten ve geribildirim aldıktan sonra çalışmasına devam edebilmektedir. Kullanıcı bu arayüzde bir de kod kütüphanesine sahiptir. Bu kütüphanede çalışmaları sırasında kullanabileceği örnek kodlar, çalışma mantıkları ve anlatımlarıyla birlikte yer almaktadır. Öğrenciler kütüphane içerisindeki kodları kendi isteklerine göre de otomatik oluşturabilmektedirler. Örneğin tablodan veri seçimi yapacak bir kişi veri seç dediğinde otomatik olarak "SELECT" kelimesi alt sorgu ekranının içerisine eklenir daha sonra kütüphanenin içerisinde tablolar ve tabloların içerisindeki sütunlar görüntülenir. Kullanıcı örneğin "OGRENCILER" tablosundan "ADI" ve "SOYADI" sütunlarını seçtiğinde sorgu otomatik olarak "SELECT ADI, SOYADI FROM OGRENCILER" şeklinde tamamlanır.

Şekil 4'te görüldüğü gibi öğrenci veri eklemek istediğinde ise, veri eklemek istediği tablodaki sütunlara ait veri türleri hakkında kullanıcıya uyarı verilir.

| OGRENCILER TABLOSU OTOMATIK SORGU OLUSTURMA                                                                         |             |  |  |  |  |  |
|----------------------------------------------------------------------------------------------------|-------------|--|--|--|--|--|
| ΙD                                                                                                    | <b>INT</b>  |  |  |  |  |  |
| <b>ADI</b>                                                                                                    | VARCHAR(50) |  |  |  |  |  |
| SOVADI                                                                                                    | VARCHAR(50) |  |  |  |  |  |
| <b>DOGUMVIL</b>                                                                                                    | INT         |  |  |  |  |  |
| <b>TEL</b>                                                                                                    | VARCHAR(15) |  |  |  |  |  |
| Veri Seçmek İçin Sorgu :                                                                                            |             |  |  |  |  |  |
| SELECT ADI, SOYADI, DOGUMYIL FROM OGRENCILER                                                                        |             |  |  |  |  |  |
| Veri Eklemek İçin Sorgu :                                                                                           |             |  |  |  |  |  |
| INSERT INTO OGRENCILER (ADI, SOYADI, DOGUMYIL)                                                                      |             |  |  |  |  |  |
| values('ahmet','can',1990)                                                                                          |             |  |  |  |  |  |
| Dikkat!: Sorgunuzdaki ADI,SOYADI için tek tırnak kullanınız.<br>Sorgunuzdaki DOGUMYIL için tek tırnak kullanmayınız |             |  |  |  |  |  |

Şekil 4: Otomatik sorgu oluşturma ekranı.

Eğer metin türünde veri ekleniyor ise tırnak içerisine almasını, eğer nümerik bir veri ekleniyor ise tırnak kullanmaması gerektiği şeklinde bir uyarı ile karşılaşır. Bu şekilde kütüphanede dinamik bir işleyiş de yapılabilmektedir. Bu uyarı ve otomatik tamamlamalar eğitimci kontrolündedir. Eğer eğitimci istemez ise otomatik tamamlama ve yardımcı özellikleri kapatabilir.

#### **2.4 Etkileşimli Çalışma Ortamı**

Geliştirilen sistem öğrencilerin bireysel çalışmaları yanında farklı ortamlarda bulunsalar bile ortak olarak çalışmalarına imkân tanımaktadır. Öğrenciler kendi arayüzlerinde çalışmalarını sürdürürken isterlerse çevrimiçi olan diğer öğrencilere sadece izleme yetkisi vererek kendi ekranlarını onlara açabilirler. Aynı zamanda öğrenciler eğitimciden yardım istedikleri gibi istediği herhangi bir çevrimiçi kullanıcıdan da yardım alabilirler.

Çevrimiçi olan öğrencileri gördükleri listede "Yardım İste" linkini tıklayarak o kullanıcıya bildirim gönderirler. Bu esnada kendi ekranları kilitlenir ve diğer kullanıcının düzeltmeleri yapıp kaydetmesi beklenir. Yardım istenen kullanıcı düzeltmeleri yapıp var ise geri bildirim yazıp kullanıcıya yollar (Şekil 5). Daha sonra kullanıcı kaldığı yerden çalışmasına devam edebilir.

| Sorgu<br>SELECT ID, ADI, SOYADI FROM OGRENCILER<br><b><i>CALISTIR</i></b> |                                        |               |  |  |  |  |
|---------------------------------------------------------------------------|----------------------------------------|---------------|--|--|--|--|
| <b>Sorgu Sonucu</b>                                                       |                                        |               |  |  |  |  |
| ΙD                                                                        | <b>ADI</b>                             | <b>SOYADI</b> |  |  |  |  |
|                                                                           | TUNCAY                                 | AYDOĞAN       |  |  |  |  |
|                                                                           | MUSTAFA ALÍ                            | AKCA          |  |  |  |  |
|                                                                           | KAYDET VE ÖĞRENCİYE BİLDİR<br>Acıklama |               |  |  |  |  |

Şekil 5: Diğer kullanıcıya yardım arayüzü araçları.

#### **2.5 Uygulamanın Kullanılması ve Öğrenci Görüşleri**

Sistem geliştirildikten sonra kullanılabilirliğini ölçmek ve oluşabilecek teknik problemler var ise tespit etmek amacıyla 17 meslek yüksekokulu öğrencisiyle bir ders işlenmiştir. Bu öğrencilerden 11 tanesinin bilgisayarında MSSQL mevcut olup eğitimcinin anlattığı konuyu uygulama imkânı bulunmaktadır. Diğer 6 öğrenci ise konuyu sadece teorik olarak dinlemiş ve uygulama yapmamıştır. Dersin ilk 45 dakikalık kısmında Store Procedureler ile ilgili konunun bir kısmı anlatılmıştır. Sonraki 15 dakikalık kısımda ise bilgisayarında MSSQL yüklü olan 11 öğrenciden uygulama yapılması istenmiştir. Diğer 6 öğrenci ise bu süre içerisinde konunun teorik kısmıyla ilgili slaytları tekrar incelemiştir. Sonuç olarak uygulama yapmayı deneyen 11 öğrenciden 4 tanesi sonuçlar almış ve sorunsuz bir şekilde örnekleri yapabilmiştir. Uygulama yapan diğer 7 öğrencinin ise bazı hatalar yaptığı gözlemlenmiştir. Uygulama yapamayan öğrencilerin ise birçoğu konuyla ilgili sorular sormaya devam etmiştir. Bu klasik uzaktan eğitim ile ders işleme metodundan sonra öğrencilerin tümünün geliştirilen sisteme giriş yapması istenmiştir. Bu sayede bilgisayarında uygulama yapma imkânı olmayan diğer 6 öğrencinin de uygulama sürecine katılmasına olanak sağlanmıştır. Eğitimci öğrencilerden ikinci bir örnek yapmasını istemiş ve öğrenciler tekrar uygulama yapmaya başlamışlardır. Bu 15 dakikalık uygulama aşamasında öğrenciler birbirlerinden destek alıp ekranlarını diğer kullanıcılarla da paylaşabilmişler ayrıca bazıları da eğitimciden yardım isteyip, eğitimci tarafından bazı küçük müdahaleler yapılmıştır. Sonuç olarak 15 dakikanın sonunda tüm kullanıcıların ekranlarındaki uygulamaların doğru sonuç verdiği gözlemlenmiştir.

Tüm öğrencilere yaptıkları ikinci örneklerle ilgili sorular sorulduğunda bazı öğrencilerin ilk örnekte olduğu gibi doğrudan kodları çalıştırabildikleri, bazılarının ise diğer arkadaşlarından ve eğitimciden destek alarak veya arkadaşından ekran görüntüsü alarak çalışmayı tamamladığı tespit edilmiştir.

Bu sürecin sonunda öğrencilere, sistemin klasik uzaktan eğitim ile ders işlenmesinden farklı olarak ne gibi etkileri olduğu sorulmuş ve şu cevaplar alınmıştır:

- Bilgisayarında MSSQL olmayan öğrencilerinde çevrimiçi olarak uygulama yapmaları konuyu anlamalarını kolaylaştırmıştır,
- Bazı öğrencilerin diğer arkadaşlarının ekranlarını takip etmeleri küçük kod yazma hatalarının önüne geçmiştir,
- Son olarak bazı öğrencilerinde doğrudan eğitimciden ve arkadaşlarından yardım alarak kendi kodlarını çalıştırmaları dersten uzaklaşmalarını önlemiş ve motivasyonlarını artırmıştır.

#### **3 Sonuçlar**

Bu çalışmada, mesleki ve teknik eğitim bilişim teknolojileri alanı veri tabanı eğitiminin WTUE yöntemiyle yapılabilmesine olanak sağlayan bir laboratuvar editörü tasarımı ve uygulaması gerçekleştirilmiştir. Çalışmanın yapısını eğitimcinin ve öğrencilerin uzaktan bağlanabildikleri bir MSSQL Server ve bağlananlar için özel hazırlanan arayüzler oluşturmaktadır.

Eğitimci sisteme girdiğinde öğrenciler için bir veri tabanı ve bu veri tabanına db\_owner yetkisi ile bağlanabilecek bir kullanıcı oluşturur. İkinci aşamada editör için bir kullanıcı tanımlaması yapılır ve oluşturulan veri tabanı ile ilişkilendirilerek kullanıcının kendi veri tabanına erişimi açılmış olur. Aynı şekilde eğitimci de kendi veri tabanı ve tablolarına bağlanabildiği gibi öğrencilerinin veri tabanları ve tablolarını da görebilmekte ve müdahale edebilmektedirler.

Öğrenciler isterlerse eğitmenlerinden, isterlerse diğer öğrencilerden yardım talep ederek kendi kod ekranlarını paylaşıp sınıf etkileşimi sağlayabilmektedirler. Öğrenciler dönem boyunca yaptıkları tüm uygulamaları dosya sistemi üzerinde saklayabilmekte ve erişebilmektedirler. Böylece uzaktan sisteme bağlandıkları makineler üzerinde veri tabanı bulunmasına gerek kalmadan örgün eğitimdeki bir veri tabanı laboratuvar uygulamasını çok yakın bir gerçeklikle yaşayabilmektedirler. Bu çalışma ile WTUE'de veri tabanı dersi uygulamalarının yapılabildiği bir sanal laboratuvar başarıyla gerçekleştirilmiştir.

#### **4 Teşekkür**

Pamukkale Üniversitesi Mühendislik Bilimleri Dergisine katkı sağlayan tüm yazar ve hakemlere teşekkür ederiz.

### **5 Kaynaklar**

- [1] Deperlioğlu Ö, Yıldırım R. "Mesleki Eğitimin Uzaktan Eğitim ile Desteklenmesi ve Örnek Uygulama". *AKÜ Fen Bilimleri Dergisi*, 4(1), 61-70, 2009.
- [2] Özbudun F. Web Tabanlı Uzaktan Eğitimin Mesleki ve Teknik Eğitimde Kullanımı Üzerine Bir Araştırma. Yüksek Lisans Tezi, Gazi Üniversitesi, Ankara, Türkiye, 2010.
- [3] Bayhan S, Demirbaş Ş. "LabVIEW ile İnternet Tabanlı Sanal Laboratuvar Uygulaması". E-Journal of New World Sciences Academy, 4(2), 176-185, 2009.
- [4] Demirbaş Ş, Irmak E, Çolak İ. "Asenkron Motor Benzetimi için Web Tabanlı Bir Eğitim Aracı". *Politeknik Dergisi*, 9(4), 233-239, 2006.
- [5] Çolak İ, Irmak E, Sefa İ, Demirbaş Ş, Bayındır R. "Temel Elektrik Devrelerinin Analizi için İnternet Tabanlı Bir Eğitim Aracı". *6. Uluslararası Eğitim Teknolojileri Konferansı*, Magosa, Kuzey Kıbrıs, 19-21 Nisan 2006.
- [6] Irmak, E. "Doğru Akım Motorunun Temel Giriş Sinyallerine Tepkisinin İnternet Üzerinden Benzetimi". *Politeknik Dergisi*, 9(2), 71-77, 2006.
- [7] Marin SLT, Garcia FJB, Torres RM, Vazquez SG, Moreno AJL. "Implementation of a Web-Based Educational Tool for Digital Signal Processing Teaching Using the Technological Acceptance Model". *IEEE Transactions on Education*, 48(4), 632-641, 2005.
- [8] Masters J, Madhyastha TM, Shakouri A. "Educational Applets for Active Learning in Properties of Electronic Materials". *IEEE Transactions on Education*, 48(1), 29-36, 2005.
- [9] Djordjevic J, Nikolic B, Milenkovic A. "Flexible Web-Based Educational System for Teaching Computer Architecture and Organization". *IEEE Transactions on Education*, 48(2), 264-273, 2005.
- [10] Chang WF, Wu YC, Chiu CW, Yu WC. "Design and Implementation of a Web-Based Distance PLC laboratory". *35th Southeastern Symposium on System Theory,*  Morgantown, West Virginia, USA, 16-18 March 2003.
- [11] Elmas Ç, Özkaraca O. "Güç Elektroniği Dersi İçin Hazırlanmış İnternet Üzerinden Eğitim Uygulaması". *Bilim Teknolojileri Dergisi*, 1(2), 11-14, 2008.
- [12] Wang SC, Liu YH. "Software-Reconfigurable e-Learning Platform for Power Electronics Courses". *IEEE Transactions on Industrial Electronics*, 55(6), 2416-2424, 2008.